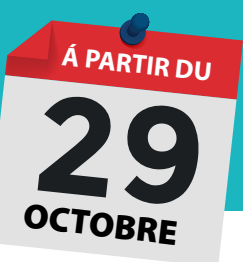

## ÉTAPE 1 : AUTHENTIFICATION OU CRÉATION DU COMPTE ÉLECTEUR

Réception d'un courriel d'authentification personalisé sur votre adresse professionnelle

Se connecter à l'espace électeur du système de vote électronique en cliquant sur le lien d'activation contenu dans le courriel

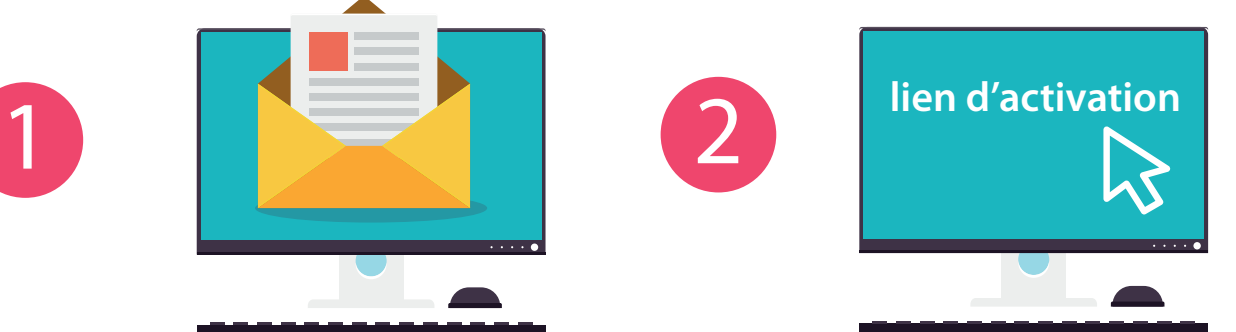

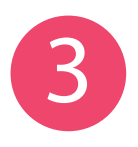

## COMPLÉTER VOTRE NUMÉRO DE SÉCURITÉ SOCIALE / NIR

L'authentification consiste à renseigner les 10<sup>éme</sup>, 12<sup>éme</sup> et 14<sup>éme</sup> chiffres de votre numéro NIR

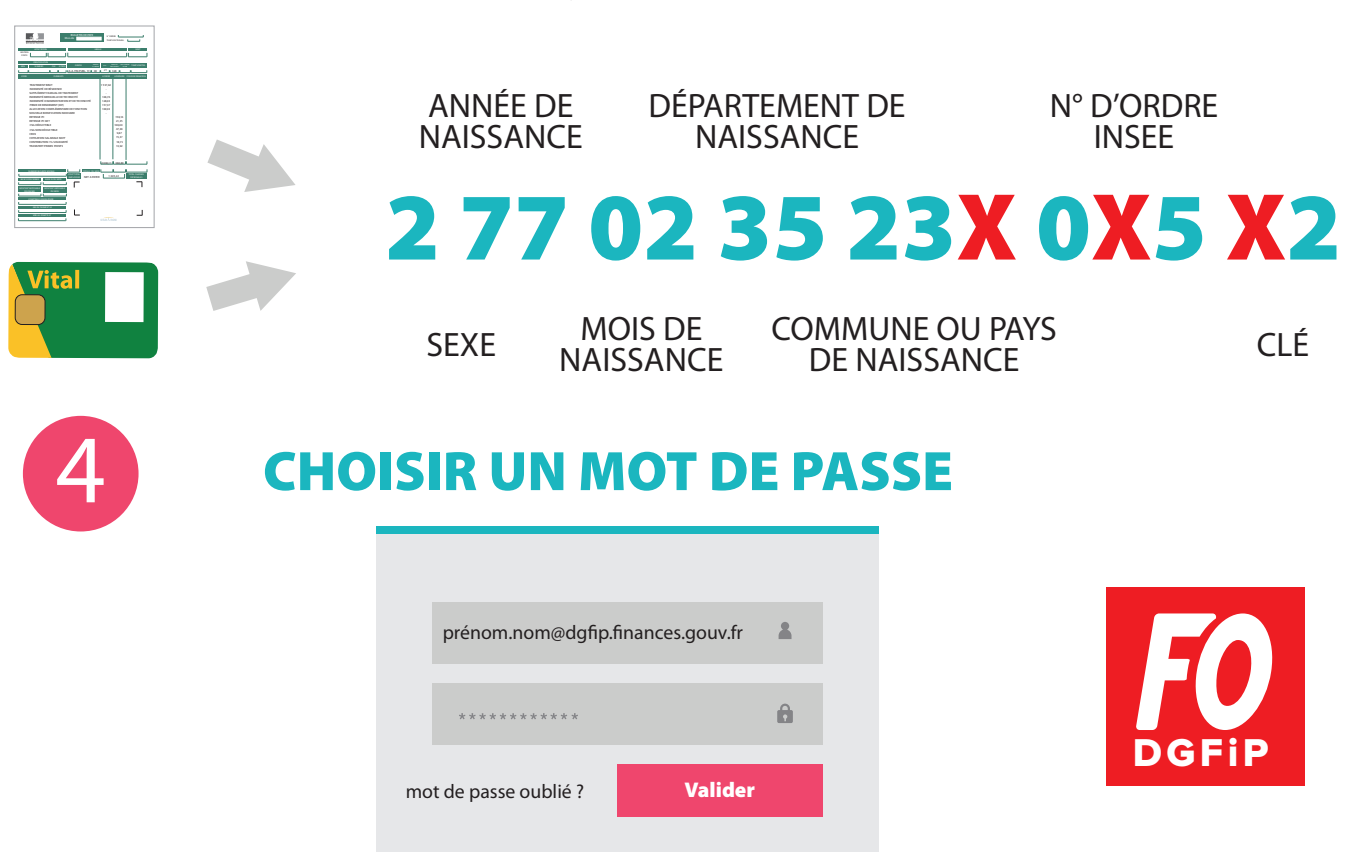

le mot de passe doit comporter 12 caractères minimum

**Le compte électeur est désormais créé et fonctionne grâce au couple identiant et mot de passe, sans aucune référence au NIR**

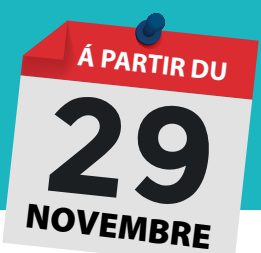

# ÉTAPE 2 : LE VOTE ÉLECTRONIQUE

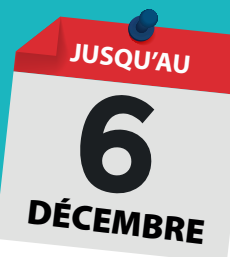

Se connecter à l'espace électeur du système de vote électronique

S'identifier par saisie de l'identifiant (adresse electronique professionnelle) et du mot de passe choisi lors de la création du compte électeur

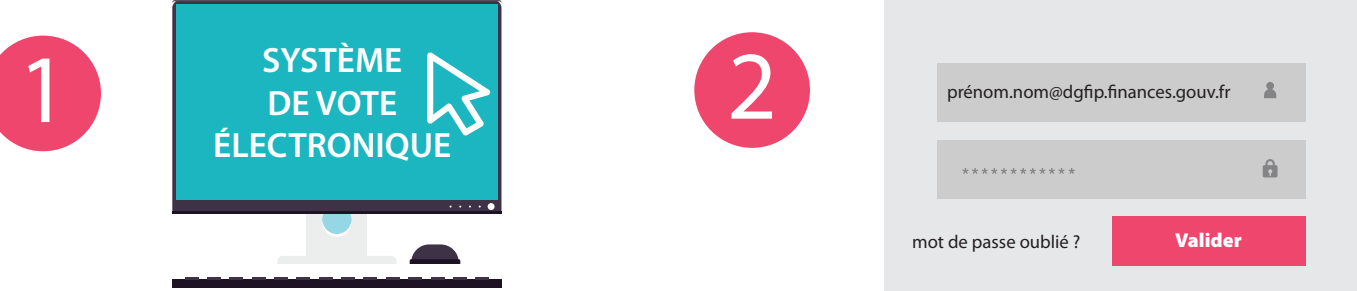

Selon son corps, chaque électeur aura à se prononcer pour trois, quatre ou cinq scrutins selon qu'existe ou pas une CAP locale ou un comité technique local

## CHOISIR LE SCRUTIN CHOISIR LA LISTE F.O.

L'électeur doit cliquer sur le logo pour accéder à la liste, aux professions de foi et pour voter

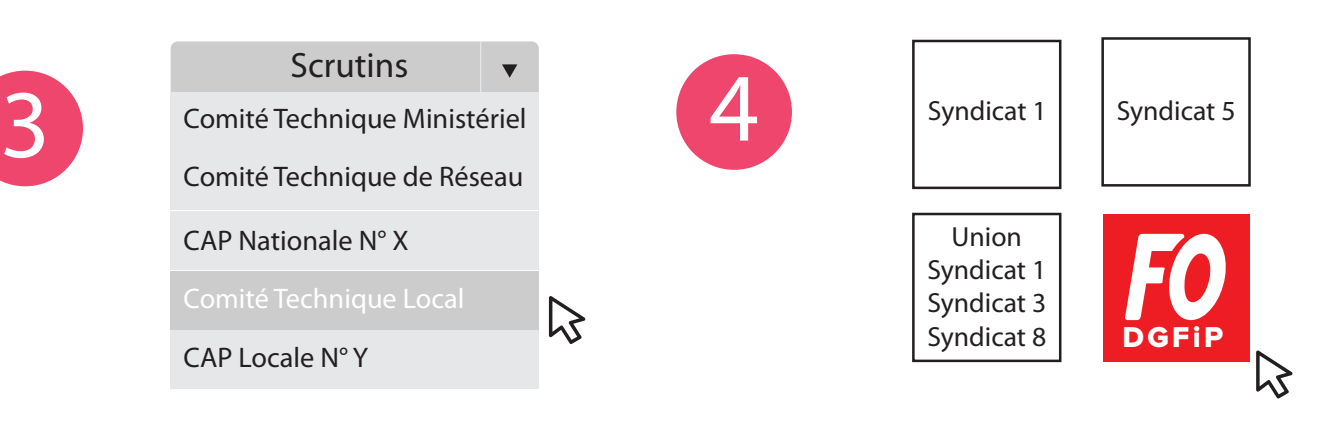

### VOTER

L'électeur valide son vote par saisie du mot de passe choisi lors de la création du compte électeur puis clique sur VOTER

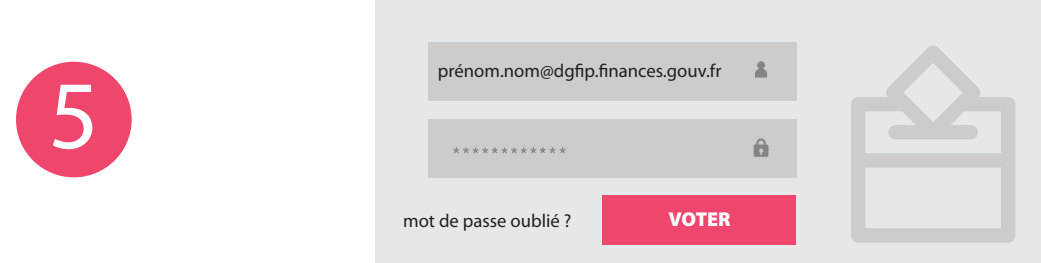

**Les opérations 3, 4 et 5 sont à renouveler pour chaque scrutin**